**ESA-MOST Dragon Cooperation 2022 DRAGON 5 MID-TERM RESULTS SYMPOSIUM** 

17-21 October 2022 | Online Event

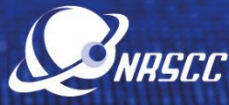

 $\bullet$ e

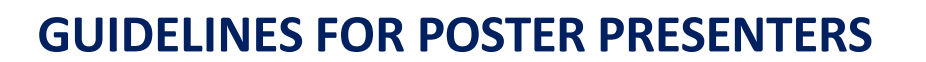

**The PRESENTERS of POSTER CONTRIBUTIONS are kindly requested to follow carefully the guidelines below to connect to their session**. The full symposium programme is available at <https://www.conftool.pro/2022DragonSymp/sessions.php>

**1. Join the WebEx platform using the link you have received as a registered participant.**  If not done yet, please register [HERE.](https://www.conftool.pro/2022DragonSymp/index.php?page=participate)

**IMPORTANT:** If it is the first time you use WebEx you will be prompted to download the desktop version (it is recommended to do it in advance). Please, note that LINUX system is not fully compatible with WebEx Events. You are kindly advised to use Windows or Mac operating system. Additional WebEx technical instruction are available [here.](https://dragon-symp2021.esa.int/wp-content/uploads/2021/07/Using-Cisco-WebEx-for-ESA-meetings-Essential-Guide-v2.pdf)

**2. On the day of the poster session i.e. 19 October 2022, the Poster Presenter should join the WebEx link 15 minutes prior to the actual start time.** From the main WebEx session (same link as above), please access the Breakout Room corresponding to the thematic area where your poster has been scheduled. The Breakout Room will appear on the right panel of the screen. The technical host will promote you to the role of panelist. You will be able to test your audio/video connection and make the final checks to ensure that everything works properly.

## **3. PART 1: ADJUDICATED POSTER SESSION**

Asresponsible for the session flow and according to the agenda, a Moderator will announce the name of the Poster Presenter and the title of the presentation, and will ask the technical host to launch the relevant pre-recorded presentation. Following the broadcast of the 3 minute video presentation, there will be two poster Adjudicators who will ask the Presenter a few questions. The Presenter will be invited by the Moderator to unmute the microphone and answer the question(s). After the Q&As, the Presenter should mute again.

## **PART 2: NETWORKING SESSION**

Following the end of all the presentations and Q&A sessions by the adjudicators, all the participants will have the possibility to unmute themselves and raise questions verbally or via chat as an occasion to network with the young scientists.